## SMA omvormer registreren op Sunny Portal voor online opvolging

Kijk eerst na of uw SMA omvormer verbonden is met internet. Hiervoor moet minstens de blauwe LED continu branden.

Benodigdheden:

- Serienummer van de omvormer (zijkant omvormer)
- PIC en RID code (zijkant omvormer)
- Installateurswachtwoord van de omvormer (te krijgen van installateur)
- Installatie-eigenschappen (o.a. installatievermogen in kWp en specifieke jaaropbrengst in kWh/kWp)

Open de webpagina [www.SunnyPortal.com](http://www.sunnyportal.com/) en klik op *Nu registreren* bij de Installatie-setup-wizard. Klik op *Verder* om de gebruikersregistratie te starten. Vul uw gegevens in en ga *Verder*.

Kies een naam voor uw installatie. Als installatiewachtwoord vult u het installateurswachtwoord van uw omvormer in.

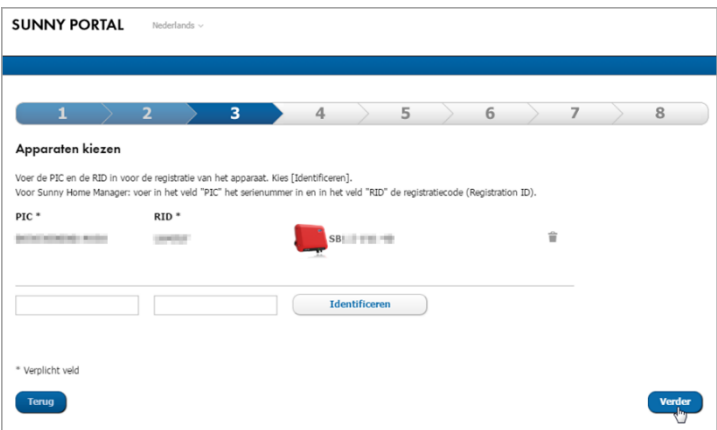

*Verder* brengt u op het scherm waar u PIC en RID code ingeeft. Klik op *Identificeren*. De omvormer wordt gevonden indien de internetverbinding in orde is. Ga *Verder*.

Er worden nog enkele installatie-eigenschappen gevraagd.

U heeft ook de mogelijkheid om SMA Smart Connected aan te kruisen, een gratis monitoring service door SMA. Vul alle gegevens in en klik op *Voltooien*.

De online opvolging van uw installatie is een feit.

Najaar 2020 komt er een app *SMA Energy App* met dewelke u uw installatie nog eenvoudiger kan volgen (aan de hand van het e-mailadres van deze registratie). Meer informatie via ons Facebookkanaal [SMA Benelux](https://www.facebook.com/SMA-Benelux-369074373556487)

Ontdek ook de Tech Tip video betreffende de registratie op Sunny Portal: [https://youtu.be/lO\\_YK51hDB8](https://youtu.be/lO_YK51hDB8)